# ewsletter Volume V Issue 2 Bellingham OS-9 Users Forum February 28, 1994

### Add a Clock to your Burke & . Burke CoCo=XT Hard Drive Interface

Four years ago, when it was time to add a hard drive to my Color Computer 3, I looked around at the current hardware setups available from Disto, Owl Ware, FHL and Burke  $\&$  Burke. Let me interject at this time that I claim to be bf Scotch heritage (whether its true or not, I'm not sure). In words I'm cheap! Or at least "penny wise and pound foolish". I chose to go with the Burke  $\&$  Burke Interface because I already had an MFM Drive and the price was right:  $69$  dollars for the *CoCo XT* package and \$99 for the *CoCo*  $XT-RTC$  package.

OK.... Do I buy the \$69  $\lambda T$  or pay an additional \$30 just to lect the Real Time Clock. Hey! I'm not that lazy. Typing in the current date each time I boot OS-9 is no big deal.

YEAH, SURE! "No big deal". Brave words for 10 lazy fingers. You can figure out the rest. Now I want the clock.

1 borrowed an RlC board from the Seattle 68xxxMUG and compared the differences between the clock version  $(RTC)$  and non clock version. The circuit boards were identical. What was missing on the non clock version was a 3 volt battery, holder, clock chip, crystal and capacitor. The battery holder was unusual and I had no idea of the frequency of the crystal, so I called Terry Laraway.

### Terry Laraway to the rescue

If you don't know Terry Laraway, then pay attention. He has every weird part that ever came out for the CoCo and he is constantly researching new sources for parts that we may need to upgrade our little machine to a Super Computer. His efforts and stock are available under the hame of Small Grafx Etc. Check out his ad in this issue. He even has those KEL AM 34 pin "male" IDC type connector for plugging ribbon cable into the  $CoCo's$ ROM port. They are a "must have" item when installing CoCo into a PC Case.

Anyway, I called Terry to see if he knew where [ might be able to pick up the specific parts Burke  $\&$  Burke used for their  $CoCo$  XT RTC Hard Drive Interface. Terry not only new the specific part items but just happened to have them in stock. Best news of all was that the price was right...cheap!

1 ordered the parts from Terry and found them in the hext day's mail (talk about service)! I soldered in the  $16$ pin socket in the pre drilled holds on my  $CoCoXT$  circuit board. Then I soldered in the battery holder and the

(Continued on page 2)

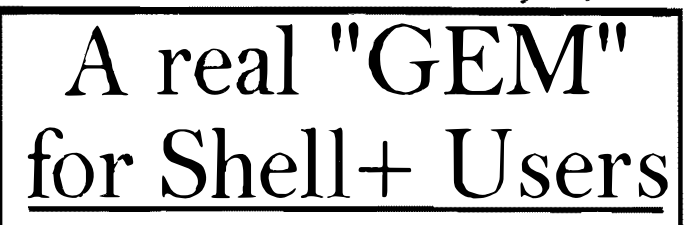

### TYME - Digital Clock

 $\mu$  dvertisements in The Rainbow Magazine. There was We all seem fascinated with turning our expensive computers into cheap clocks, myself included. I have used (Shell2.1), along with DATE, DISPLAY, and SLEEP to create an on-screen digital clock. It doesn't do anything but sit there and display the date and time in the middle of an 80 column window. Use it when you are going to leave your computer idle for a few minutes. To stop it, enter [CTRL]-E.

> \*tyme onerr qoto +trap tmode -pause display c 05 20 \*repeat display 2 3a 2b date t sleep 30 goto repeat \*trap display c 05 21 date t echo Tyme end.

### **INTHIS ISSUE - ###** 安容米

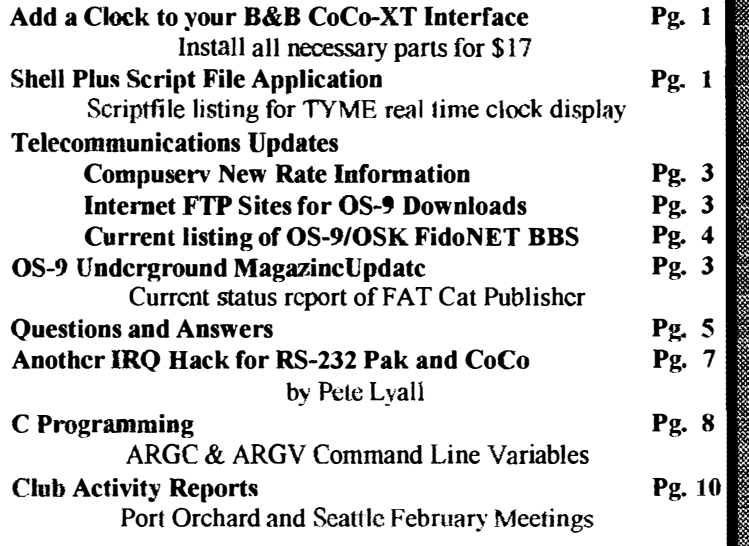

### (Continued from page J)

.Olufd capacitor. 1 plugged in the clock chip and the 3 volt battery, plugged in my **I.e. 25-9 Newsletter**<br>hard drive controller card and plugged the complete unit into my multipak and turned **Editor: Rodger Alexander** hard drive controller card and plugged the complete unit into my multipak and turned **Editor: Rodger Alexander** and the power.

It didn't smoke. but then it didn't work either? As OS-9 was booting up, I noticed  $\frac{1}{2}$  OS-9 Newsletter is published monthly by that the hard drive access light was blinking in a random manner. What the heck?

I pulled out the interface and put on my glasses to do a pin by pin comparison between the two boards. Pin 1 and 2 on the clock chip go to the crystal, pin 3 goes to Address Line 2 (pin 21 on the CoCo's I/O bus), pin 4 goes to the battery, pin 5 goes to ground, pin 6 goes to Address Line 0 (pin 19 on the CoCo's I/O bus), pin 7 goes to Data Line 0 (pin 10 on the CoCo's I/O bus), pin 8 goes to ground, pin 9 jumpers to pin 15, pin 10 and 11 go to a jumper on the board located just below the chip and then 13404 Illinois Lane, Bellingham WA 98226<br>to pin 9 on one of the two 7400 nand gate chips located next to the clock chip. Pin Submissio to pin 9 on one of the two 7400 nand gate chips located next to the clock chip. Pin 12 goes to pin 7 on the other 7400 chip, pin 13 goes to the 7404 inverter chip (the inverted signal goes to pin 5 on the CoCo's I/O bus), pin 14 gocs to ground, pin 15 jumpers to pin 9 and pin 16 goes to 5 volts. pers to pin 9 and pin 16 goes to 5 volts.<br>Everything checked out but it still didn't work. On my third examination I *I* (UserID: SALZARD) or FideNET

noticed that there \vas a jumper etched on the top side of the board underneath the left 7400 chip. The bottom of the jumper \vas hidden under the socket, but on the reverse side it appeared that the jumper connected to pin 8 of the 7400 chip, but the feed through hole looked to be damaged and there was no electrical connection between  $\parallel$  reimburse authors of selected articles the jumper and pin 8 on the chip. WARNING! Apparently the lack of electrical However, a complimi the jumper and pin 8 on the chip. WARNING! Apparently the lack of electrical connection was on purpose. It seems that the board had a design mistake and the feed through hole was intentionally drilled out to eliminate the conductor material. Of course I tried to repair the jumper resulting in a totally dead interface.

In the end it turned out that the only modification that needed to be done was to remove the jumper wire located below the clock chip. It is labeled clearly on the circuit board as JJI. That's'it!

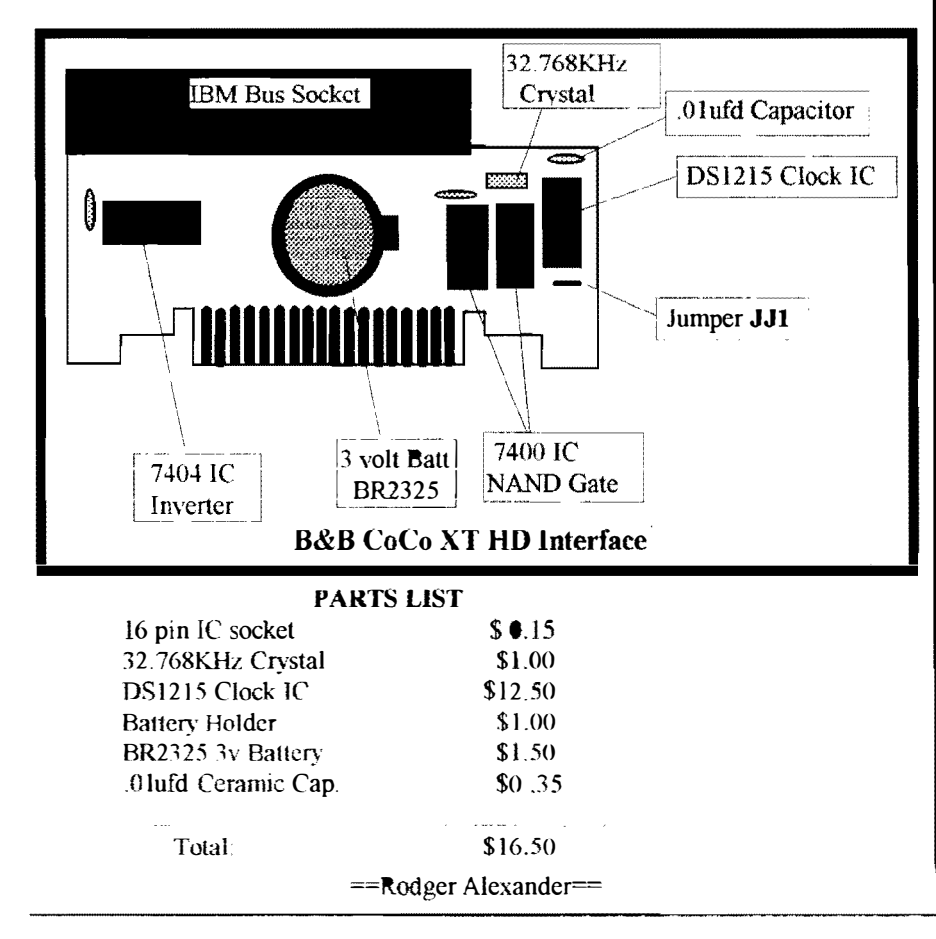

the Bellingham OS-9 Users Forum and is protected under United States Copyright Laws. No material may be<br>11: reproduced or copied in whole or in part<br>11: without the expressed written permission<br>11: the Bellingham OS-9 Users Forum

format and can be mailed to the above address or sent via electronic mail to the (1:301/3401@fidonet.org) or Internet (ralexander@nikita.bham.wednet.edu). Unfortunately, we do not have funds to OS-9 Newsletter containing your article will be mailed to you. PLUS the satisfaction that you will have the admiration and appreciation of all of our readers.

The Bellingham OS-9 Users Forum is a hobbyist club, organized for the purpose of providing information, services, products and events that support the OS-9 operating system for 6809/68xxx based computers. Our efforts are not intended to earn or generate any profit for the club or any of it's members.

### **TO SUBSCRIBE**

For 12 monthly issues of the OS-9 Newsletter, please send a US check or money order for \$12 or \$7 for a 6 month subscription. Mail your subscription order to: OS-9 Newsletter 3404 lllinois Lane Bellingham, WA 98226

Include your name, address and telephone number. You will receive your OS-9 Newsletter no later than the 10th of each month. Canadian orders, \$13.50 for I yr. or \$7.60 for 6 mo. Foreign orders \$18 for I yr. or \$10 for 6 mo.

### CompuServc announces lower pricing

For you Information Service hoppers out there ... CompuServe recently announced a reduction in connect charges for those members on the Standard Pricing Plan. Rates are quoted in US dollars, effective 6 February, 1994:<br>Standard Pricing Plan: (Al

Standard Pricing Plan: Alternative Pricing Plan:<br>300 baud \$ 4.80/hour 300 baud \$ 6.30/hour \$ 4.80/hour 300 baud \$ 6.30/hour 1200,2400 baud \$ 4.80/hour 1200,2400 baud \$12.80/hour 9600,14400 baud. \$ 9.60/hour 9600,14400baud \$22.80/hour

Connect time is billed in one minute increments, with a minimum of one minute per session. Connect time rates do not include communications (network) charges or premium surcharges, which are billed in addition to hourly connect time charges.

> $=$ Steve Wegert $=$ CIS: 76703,4255 Internet: steve@wuarchive.wustl.edu DELPHI: SCWEGERT

### The three most used OS9 Internet sites

### lucy.ifi.unibas.ch cbestnut.cs. wisc.edu wuarchive. wustl.edu

You can access all three via Internet FTP. AIso you may be able to access them thru mail servers. With a mail server, you send mail to the server, requesting things like DIR or a program. You then get back a series of UUENCODED mail packets. Then you decode them using a decode utility, merge the packets together and you have a program. It's kinda slow since it all has to be done as email. FTP on the other hand allows you to connect with the host computer as a guest and download directly the program. FTP has a help mode, thus will help you execute the right way to download a program. If my memory serves me right. you can not upload via FTP only download. To upload a program. you will need to use TELNET. TELNET allows you to connect with the host, but requires that you have a login and password. some sites have a guest login/password for you to telnet. These are limited access, for uploading programs into a special directory only.

O'Reilly & Associates, Inc have books out explaining in great detail about Intcmct,FTP,TEET,& EMAIL.

 $==$ John A. Donaldson $==$ 

# TELECOMMUNICATIONS Updates | OS-9 Underground Update

I know... I know... you're thinking... what happened to the Underground?

## It's late...

Yup... it is... and what has been decided in order not to throw the schedule off, is to make this issue a Double issue (FebruaryiMarch). This issue will ship towards the end of this month and will be double the size of a regular issue (and will count as 2 issues)

Due to many delays caused in part by last month's earthquake, part by a 2 week bout with the flu and some serious catch-up of my regular work (finally caught up with my backlog!) I have gotten way behind with production of the magazine .... this will put it back on track again.

Financially, Fat Cat is in the Black, which is good news for a change, since the magazine has been in the RED for over a year... (Whew!)

Thank you all for being patient... and for your support!

 $=$ Alan (ZOG) $=$ 

### 68K Products from Bob van der Poel Software

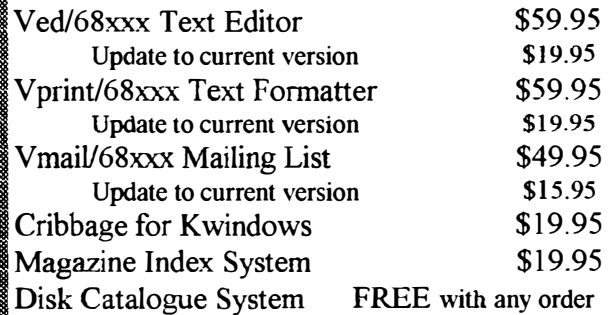

Add \$3.00 for shippin in Canada and USA

P.O. Box 355 Porthill, ID USA 83853-0355 (604) 866-5772

P.O. Box 57 Wynndcl, B.C. Canada VOB 2NO CIS 76510,2203

### Verified BBS Listing that support the Color Computer and OS-9/0SK

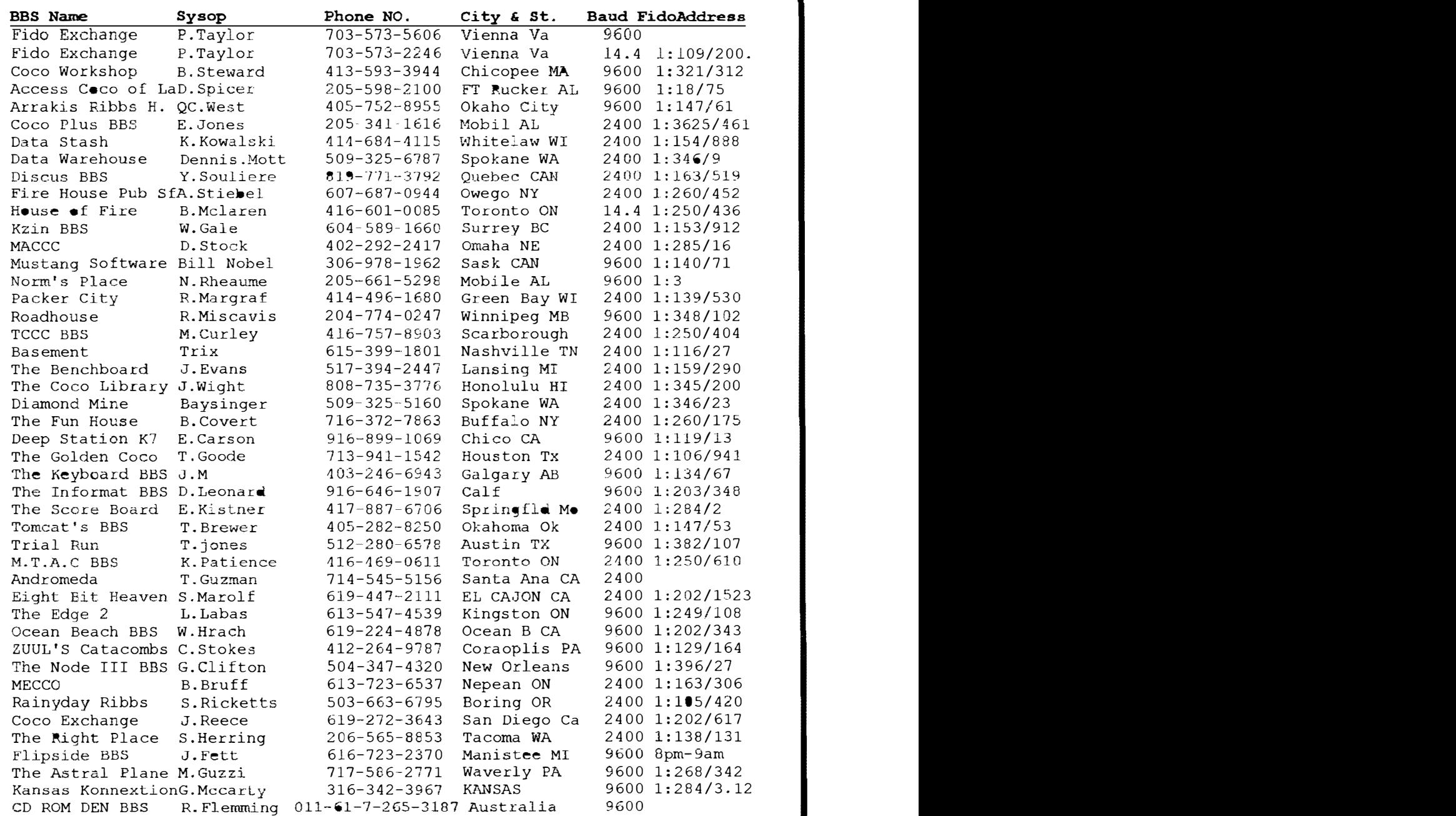

This Bulletin Board Listing has systems that supports RSDos or 08-9 for the TR8-80 Color Computer. The listing is posted in The OS9 and CoCo Fido National on the first day of each month. Please let us know if you see errors. Contact Phillip Taylor at: Fido Exchange BBS at (703) 573-2246.

==Phillip Tarylor==

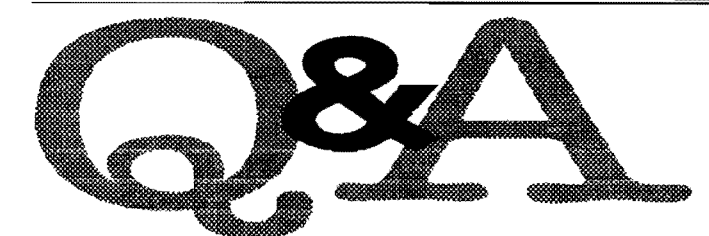

Why isn't OS-9 more standardized? Why isn't Microware more responsive to it's customers? ==EDELMAR,Delphi 08-9 8ig==

 $A:$  To answer your questions requires an understanding of the flexibility of OS-9 and the manner in which Microware markets it.

With a couple of exceptions, Microware does not offer OS-9 to the end user. OS-9 is sold to the hardware manufacturer (OEM). Depending on the Jicensing agrccment, this will include the kernel, some or all of the file managers, the utilities, assembler, linker, C-Compiler, etc. It does not include drivers or descriptors although MW does provide unsupported sample drivers and descriptors for some of the more popular UO chips. It is up to the OEM to write his own drivers and descriptors. This approach was taken by Microware to permit each OEM to optimize his hardware for his market. (Microware will write drivers for OEMs under a separate contract.) Thus, the capabilities of a specific hardware package from an OEM are determined primarily by and are the responsibility of the OEM. (The exceptions I mentioned above are OS-9000 for the 386/486 and several Motorola VME boards.)

I don't have any actual figures but I believe that the bulk of OS-9 sales are for rommed, diskless applications. If they include any UO it will be for data collection, processing and control; they will not include any human user interface. The next level might by something like CD-I. The OS is contained in a ROM and it reads and controls a optical disk. Output is to a TV set and other input limited to a few commands. The systems you and most people on the forum are farnilar with are disk based. The bootrom contains only enough info to find the bootfile on the disk, load it and switch operation to OS-9. (The CoCo version uses software instead of a bootrom.)

Up to a few years ago, OS-9 systems which required user interface used text terminals. These were mostly development platfonns although some were used for business applications. Of course, there were always a few hobbyists. The only hardware available offering graphics was the CoCo. While Microware did write much of the code, this was done under contract to Tandy and Tandy owns the rights.

More recently, we've seen customers who want graphics capabilities. Several of the OEMs providing VME equipment wrote drivers capable of driving graphics terminals. Others have designed graphics boards for their equipment. Each OEM has selected the graphics chip he felt best suited his market's needs. Since the graphics chips are different, each driver is

Most of the Questions and Answeres published in the OS-9 Newsletter are selected from postings on the FidoNET OS-9 echo. If you do not have access to FidoNET, mail your questions to OS-9 Newsletter, 3404 Illinois Lane, Bellingham, WA. 98226. If I can't answer your question(s), your query(s) will be posted on the OS-9 echo.

substantially different. And each OEM has written his own equivalent of CGFX.1 libraries and calls.

The nearest thing to a GFX standard is Microware's RAVE. Currently, RAVE supports the Vigra MMI-IOO, MMI-250 and Matrox VIP-640 graphics processors. So far, RAVE seems to be accepted only for a few dedicated apps. But, RA VE has been selected for Bell Atlantic's VOD system. Then, there are the various windowing packages; X-WINDOWS, G-WINDOWS, K-WINDOWS and MGR X-WINDOWS is not practical for the 'Jesser' microprocessors. Microware recommends that a 68040 be used. G-WINDOWS has probably received the greatest acceptance by OEMs and users. K-WINDOWS, so far, is limited to one hardware platform (MM/l), and MGR's use seems to be limited to a few European companies.

For the SYSTEM's IV and V Computers, we've settled on video cards using the TSENG LABS ET4000/ET4000w32i graphics chips. (TSENG LABS is also designing the Vigra chip.) Our driver for these boards supports text modes from 40  $x 25$  to 132 x 44 and graphics modes up to 1024 x 768 x 256. A graphics C library is available which is a sub-set of Microsoft's Quick C. While we sell and support G-WINDOWS, G-WINDOWS is not necessary for gfx on either computer. Several people have written gfx programs. There is Bob Hollman's port of TETRIS. Very nice gfx and action. Dave Proctor has written an excellent 'flic' viewer. Several others have written specific programs using the SYS'fEMs IV & V gfx capabilities.

 $Q_{\dots}^*$  I know there is or will be GFX again for Basic, ...

 $A:$  MW has no plans for a GFX package for Basic. There may be plans for such a package from Blackhawk or thirdparties but it will be hardware specific. (The CoCo GFX package is hardware specific.)

So, you can see the way things stand now, even if you get a machine that supports gfx, software you write probably won't be portable to other hardware. Of course, if you're doing this for your own amusement, who cares?

Gfx compatibility across hardware platforms is one of the reasons for the various windowing systems being offered. Gfx written under a given windowing system will (or should) run on any hardwarc supporting that \\"indowing package.

==Ed Gresick - DELMAR CO==

(Continued from page 5)

 $Q:$  Where can I get the CoCo-2 Emmulator for IBM type PC's that I've read about?

 $=$ Tom Moon $=$ 

 $A:$  You can either FREQ it via FIDO or Download it directly from Data Warehouse (509) 325-6787. Its filename is: COC02\_12.zip. If you want to FREQ it, the Fido Address is 1:346/9

=Dcnnis Mott==

 $Q: 1$  would like to use the wildcard functions of Shell+ on ocassion, however I have several excellent utilities that have wildcard ability built into them. I've read that you cannot have Shell+ wildcard bit set on if you use these type of applications. Has a solution been found to this problem? ==Rodger Alexander==

 $\mathbf{A}$ : If by chance that you do not have Shell+ wild card bit set to ON. Then All you have to do is insert a colin ":" as the first character in the command line. Hope this helps out some. ==Paul Myles==

 $\mathbf{Q}$ : Does anyone know what utility or patch will allow OS-9 P.O. Box 276, Liberty Kentucky 42539  $t\bullet$  use a number as the first character in a file name instead of using a letter. Untill my HardDrive crashed I had it, but now I can't remember what it was, or find it in my files....

= John Phillips; FidoNET OS-9 ccho===

 $A:$  I think that is the OS9P3.ar file availble from any OCN Library, also available on my BBS .

=Dennis Mott== Data Warehouse, Spokane. 509-325-6787 (1:346/9)

Editor's Note: OCN Libraries are FidoNFT linked Bulletin Boards located in regional areas around the world. As an example, Columbia Hts. BBS, (206)425-5804, in Longview, WA. is the OCN Library for the Pacific Northwest.

### 05-9 PROGRAMMERS WANTED

OS-9 PROGRAMMERS NEEDED FOR 6 MONTH CONTRACT POSITION IN ORANGE COUNTY, CALIFORNIA. PERSON WILL WRITE C CODE. PERSON WILL WRITE DRIVERS AND ETHERNET INTERFACE MODULES.

PLEASE CALL BRIAN COLETY AT MINI-SYSTEMS, 619-675-7875, OR FAX YOUR RESUME TO 6l9-675-7899

## CoCoPRO Software STILL AVAILABLE

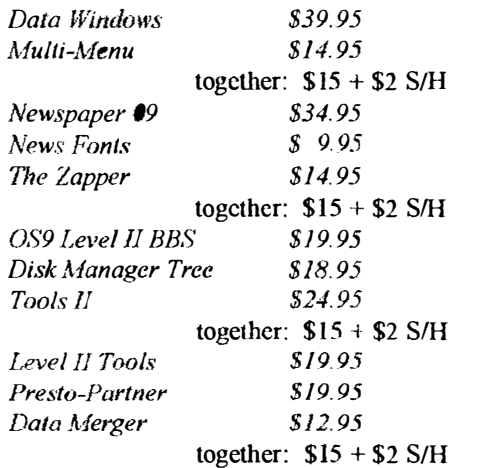

SUPER DEAL---ENTIRE PACKAGE \$55 + \$5 SIH

Rick's Computer Enterprises

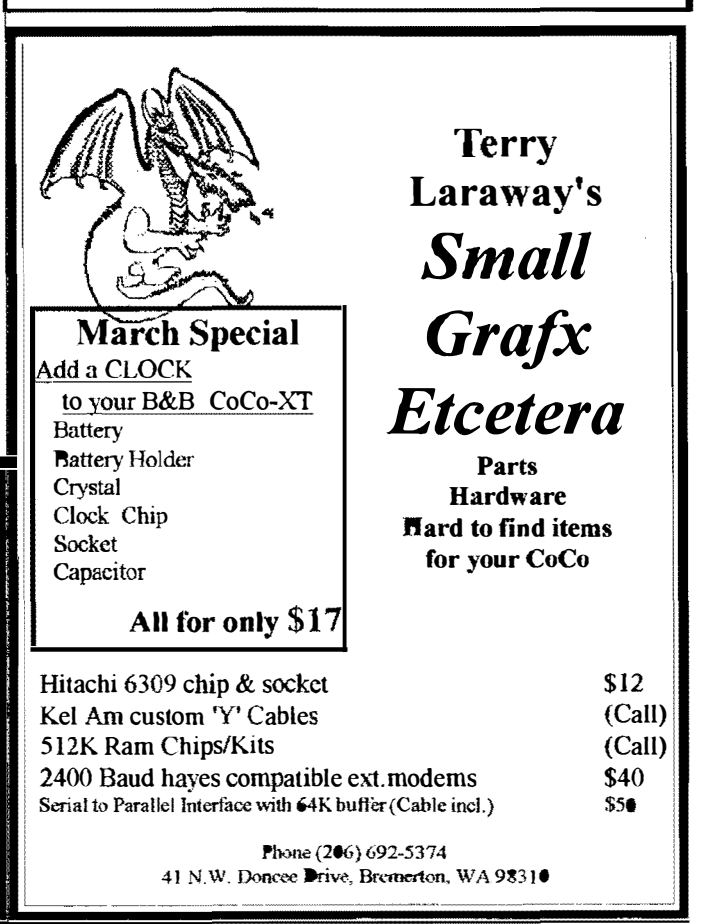

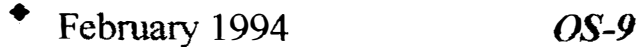

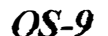

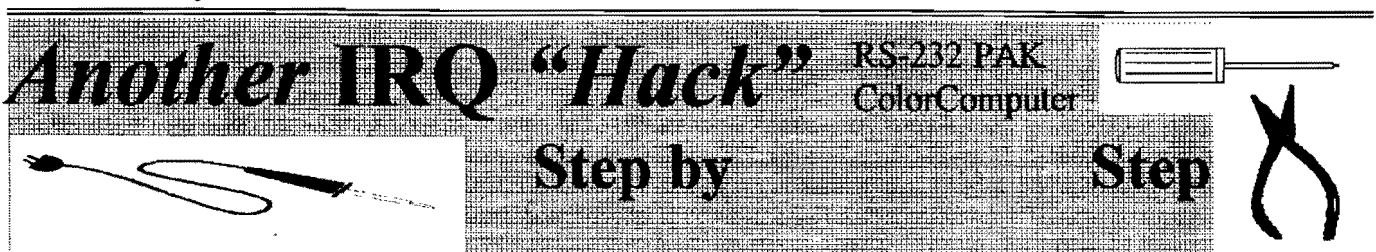

FAilor's Note: We have had several articles regarding the IRQ Hack. Even though there are new clock drivers that eliminate IRQ Lockups, it is still recommended that these physical modifications be made to your machine and  $RS-232$  PAK for more efficient operation when used for Telecommunications.

Maybe you've heard of the IRQ hack that you can perform to the Deluxe RS-232 pack, so that IRQ interrupts are not 'lost', but didn't know how to do it. Here's the information you need:

Basically, you are connecting the IRQ pin of the 6551 to the IRQ pin of the 6809 ..

### On the pak:

Locate the little blue jumper wire near the edge connector. One of the solder pads it is connected to has the label '1' near it. Desolder both ends of this jumper, and solder one end of a long wire (1-2 feetenough to comfortably reach the back of the CoCo) to the solder pad near the '1' label. Burn (with the tip of the soldering iron) or file a small hole in the side of the pak so that the wire can be passed through it without being pinched. Attach a miniature phone plug (male) to the end of the wire.

### On the CoCo-3:

Locate the resistor that does the pull-up of the IRQ line (CPU pin 3) to the 5vdc. It is R2, and I believe it is the second from the left in a cluster of resistors to the right-rear of the 6809 chip (as seen from the keyboard). Solder a wire to the end of that resistor that is closest to the keyboard (the side that also ties to CPU pin 3). Carefully route this wire to the back of the machine, and mount a miniature female phone jack there.

Poof That's all there is to it. No software changes are required - the existing ACIAP AK driver will work (better!) as is. If you run multiple PAKs (or other interrupt devices that could benefit from the IRQ hack), just tie them all together at the male plug that will plug into the CoCo-3.

If you wish to perform this procedure for the CoCo-2, the majority of the work is the same, except that the resistor that you should connect to inside the CoCo is R<sub>14</sub>. As verification, ensure that one side of this resistor ties directly to pin 3 of the 6809, and tack the wire onto this side.

> =Pete Lyall= Compuserv; 76703,4230

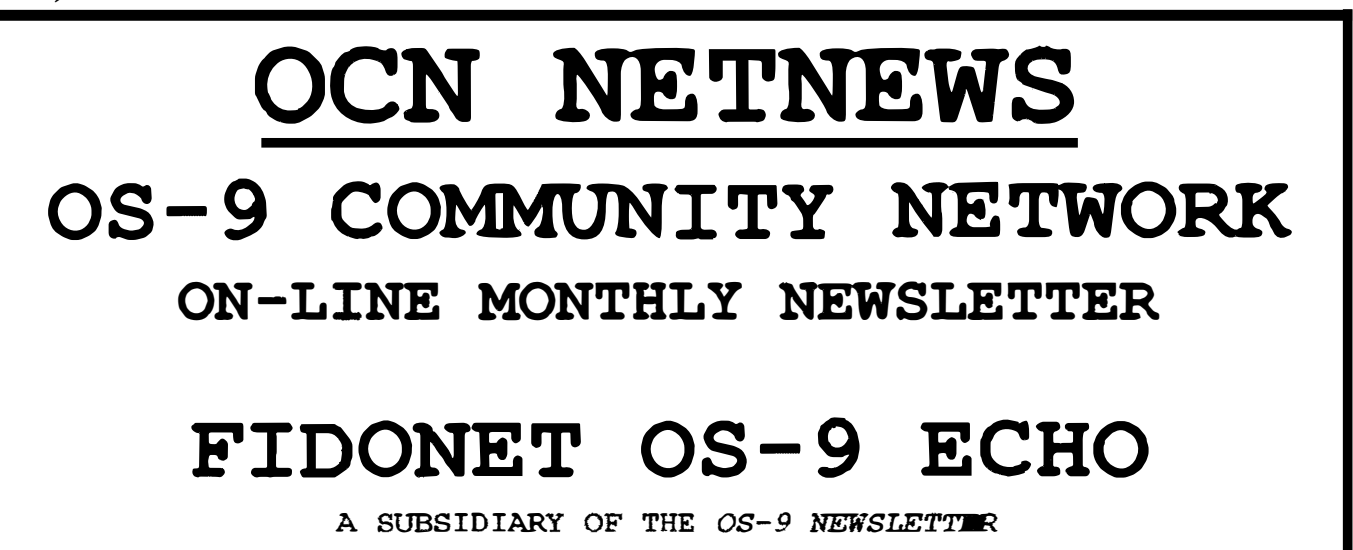

### C Programming

### ARGC&ARGV The Command Line Variables

Recently there was a discussion concerning pointers in 'C' and the question was asked:

### Why do some programs use \*\*argv and others use \*argy[ ]?

This article will explain the meanings of these two declarations and shows why they can be considered synonamous.

Wherever you see \*\*argy, you can substitute \*argyll. They are both the same:

char \*\*argv. In english, argv is a pointer to a pointer to a character.

char \*argvlJ In english, argv is an array of pointers to characters.

Initially we have what appears to be two different declarations both visually and when written in english. In the first example it is implying that there is only one pointer to a character. In the second example it is implying that there are one or many pointers to characters; or an array of pointers

Let's go through an example and see how the command line is operated on and stored in memory.

For instance let's say an operator typed:

cc -0 test.c

Which would look like this in memory:

### $c \mid c \mid \mid c \mid \mid - \mid 0 \mid \mid t \mid e \mid s \mid t \mid .$

When you execute a 'C' compiled program the first thing that executes is the run-time library which is attached to every program. This will examine the command line and search for a space delimiter between options or a newline character to signify the end of the command. The run-time will gather each option into character arrays (strings). For instance our example will produce the following strings:

### "cc", "-O", "test.c"

These strings are stored in memory and will appear like so:

I ( /

The run-time also makes an array of pointers which will point to the start of each string. These pointers will be stored in memory also. Let's call the array argv. In our sample command line we have three string arrays, so we will also have three pointers. The examples are using imaginary memory locations for storage.

 $argy[0] = 0x0900$  which points to "cc" argyl  $|1| = 0 \times 0.0903$  which points to "-O"  $argy[2] = 0x0906$  which points to "test.c"

and will look like this in memory:

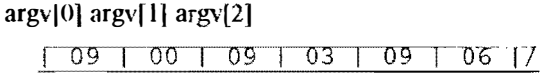

The memory pointer  $0x0900$  is a pointer to a character. Well, we have to store this pointer somewhere, Let's put it in memory location Ox0950, as illustrated above, and put the next pointer in location Ox0952 and finally the third in Ox0954.

Question: What does memory location 0x0950 have in it? Answer: It has  $0x0900 - a$  pointer to a character.

So Ox0950 is a pointer to - a pointer to a character:

char \*\*argv;

You can scc now how the declaration has meaning, and you can also see that it does not fully describe the true state of things. That is, there may be more pointers than just one. Many people like the array declaration which tends to describe the true structure of most command lines:

### char\*argv[ ];

The operation of the run-time package finally finishes and is ready to begin your program. It calls your program just like a function call:

### main( 3,0950 )

Which says we have three pointers beginning at location 0950. Then along comes your program:

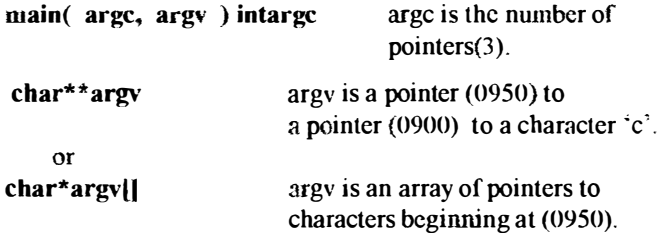

I hope this will assist you in visualizing the command line process and answer an often asked question.

> $=$ S.R. Sampson $=$ Compuserve 75136.626

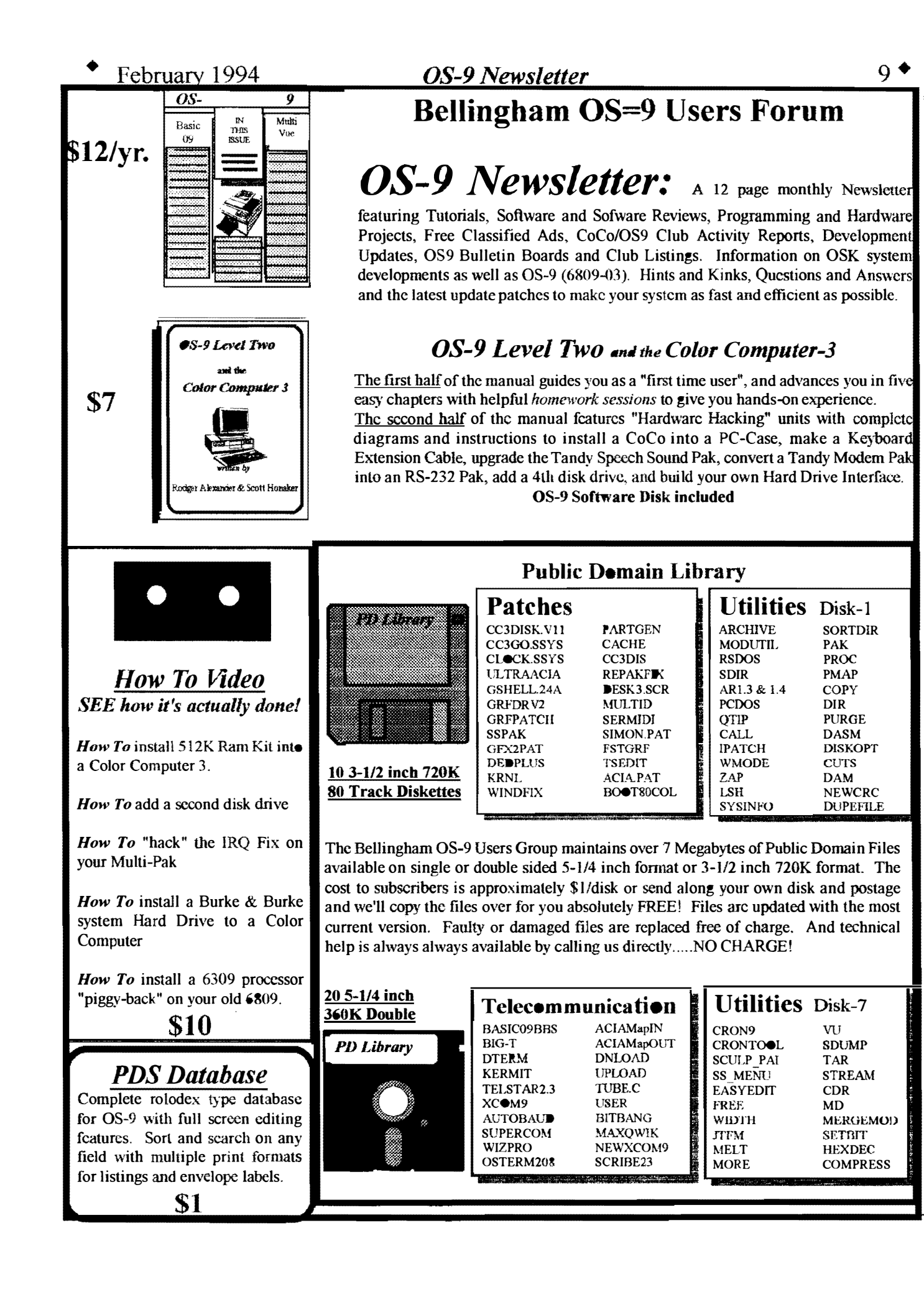

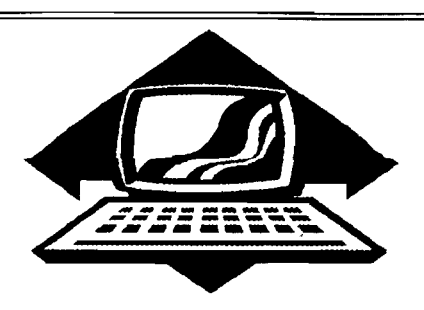

Bellingham OS-9 Users Forum

February meeting cancelled due to scheduling conflicts. Next meeting, March 29. Call 734-5806 for more information.

### Port Orchard Port O'CoCo Club

February 21 was a holiday, so Scott managed to bribe me to drive all the way down from Bellingham and attend the Port O'CoCo meeting. Since Cloud's Corner BBS is no longer on line, Donald Zimmerman has no access to the PNW OS-9 echo on FidoNET where he usually post the Port O'CoCo meeting news. I guess what this all boils down to is that I'm left to write the Port O'CoCo February meeting column. Grrrr.

It was Gene Elliot's birthday, and he brought his own chocolate cake and punch. I assume that he received the traditional movie pass (Right Donald?). Mark Kulien showed me his latest production of the Hard Drive Interface as featured in the OS-9 Newsletter. Looked really cool Mark. Hope it works.

Terry Laraway was the featured presenter for the evening. Everyone received in the mail a post card alerting them to the night's event. Terry would get your printer to work no matter what! The post card informed the reader to let Terry know what kind of printer you have and what the problem was. Terry in turn would call the manufacture and get the technical manual and come prepared at the meeting to make you printer work.

Terry is famous for his graphics print outs at computer meetings and swap

# Club Activities Report

Bellingham OS9 Users Group - Longview/Kelso CoCo Club Mt. Rainier CoLo Club - Port O'CoLo Club - Seattle 68xxx Mug

meets, and most of the printer brought to the meeting were Tandv CGP-220 color ink jet printers. Terry's specialty! Terry worked with small groups of individuals on their printers. Several setups were plugged in and operating around the room.

Most interesting to me was Donald Zimmerman's CGP-220 printer that would not work on his computer. He had installed a 6309 processor and Burke & Burke's Booster software upgrade. This apparently made things run a little faster then normal and his printer and computer were not synchronizing. I had read about this problem before and knew that the TUNEPORT utility was required to correct the problem. T had never used the TUNEPORT utility and was curious about the process.

The TUNEPORT syntax is: tuneport  $x$  where  $x$  is a value from 0 to 255. Donald's serial port finally synchronized at a value of 118.

Terry also brought a pile of electronic catalogs and technical manuals for the taking. I grabbed a BG Micro catalog and information pamphlets on OS-9 and CoCo publications.

Next meeting of the Port O'CoCo Club will be on Monday, March 21 at the S tock Market Foods in Port Orchard. Call Donald Zimmerman for information about next month's meeting at 871-03 19.

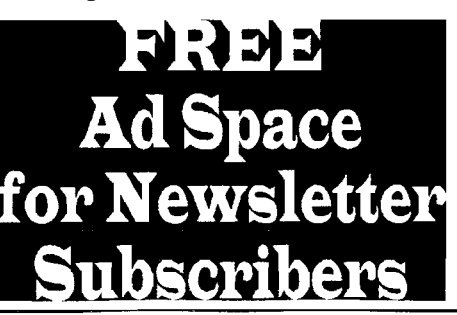

### Seattle 68xxxMicro Users Group

The February meeting began with a quick 20 minute demonstration by Rodger Alexander on using the Dyson Alignment Disk along with Memory Minder by J&M Systems, Ltd. To align the head on a disk drive.

The J&M Memory Minder disk allows Disk Extended Basic to read the Dyson Alignment Disk. The J&M disk presents a menu of several options and test that are necessary for the complete servicing of a disk drive. The biggest need however is for alignment purposes.

Rodger proceeded to loosen the stopper motor mounting screws and move the motor so that the head alignment was corrupted. Then using the J&M Memorv Minder disk, he slowly moved the stepper motor back towards it 's original positio<sup>n</sup> until an indication showed on a ruler displayed on the CoCo screen. When everything settled at dead center, the disk head was aligned.

A second option on the menu was an alignment sensitivity. This provided for very fine tuning of the alignment, and sure enough, Rodger's original alignment was still slightly off. A little extra effort and not breathing between adjustments was all that it took. The whole process was very quick and quite easy.

It should be noted that J&M no longer provides software or hardware for the CoCo. The J&M Memory Minder disk is copy protected but can be duplicated using Spit-n-Image copy utility. A 360K double density disk formatted on a 1.2Meg drive can be used as an alignment disk with satisfactory

(Continued on page 11)

### (Continued from page 10)

results. However, only the alignment options will work using this substitution method.

devoted to uncovering the mysteries of their services (No Thank you!). Scott INTERNET, This subject was also was already subscribing to over 50 INTERNET. This subject was also covered at the Port O'CoCo meeting in Newsgroups. January. Elsewhere in this issue is a listing

of hand-outs for everyone. Hand-outs included messag s posted on Usenet downloaded. The Chestnut has over 30 Newsgroups including olor Computer Megs of software for the taking. For Sale items and articles Scott Rodger Alexander subscribes to the downloaded on Amateur Radio including Princeton CoCo List where messages schematic diagrams. Other items posted about OS-9 are automatically included in the hand-outs were samples echoed to his mail box. This can of Electronic Mail received by Scott from include anywhere from 15 to 60 as far away as the Netherlands and as messages a day dealing with OS-9. as far away as the Netherlands and as important as from The President and Vice President of the United States. .  $\qquad \qquad \bullet$ 

### OS-9 Newsletter

One of the hand-outs included a listing of all of the "Usenet Newsgroups Available via Internet". This list was nine pages with over 250 groups per page. And this was a listing of only the The second portion of the meeting was groups that had asked Scott if he wanted

Scott Honaker brought a large pile of FTP sites (File Transfer Sites) for and-outs for everyone. Hand-outs OS-9 files that may be freely

OSK, OS9000, MM/1, KiX\30 and the Color Computer.

Interenet is available on Eskimo North BBS in Seattle for a annual subscription of \$90. Fortunately for Scott, Microsoft is part of the Internet as are all Universities and some School Districts. If you have access to Internet, take advantage of the "Electronic Highway". In ten years, the three largest population groups will be China, South America and Internet!

### Tacoma **Color Computer Club**

No report available from the Tacoma Color Computer Club. Contact John Schliep for meeting information.

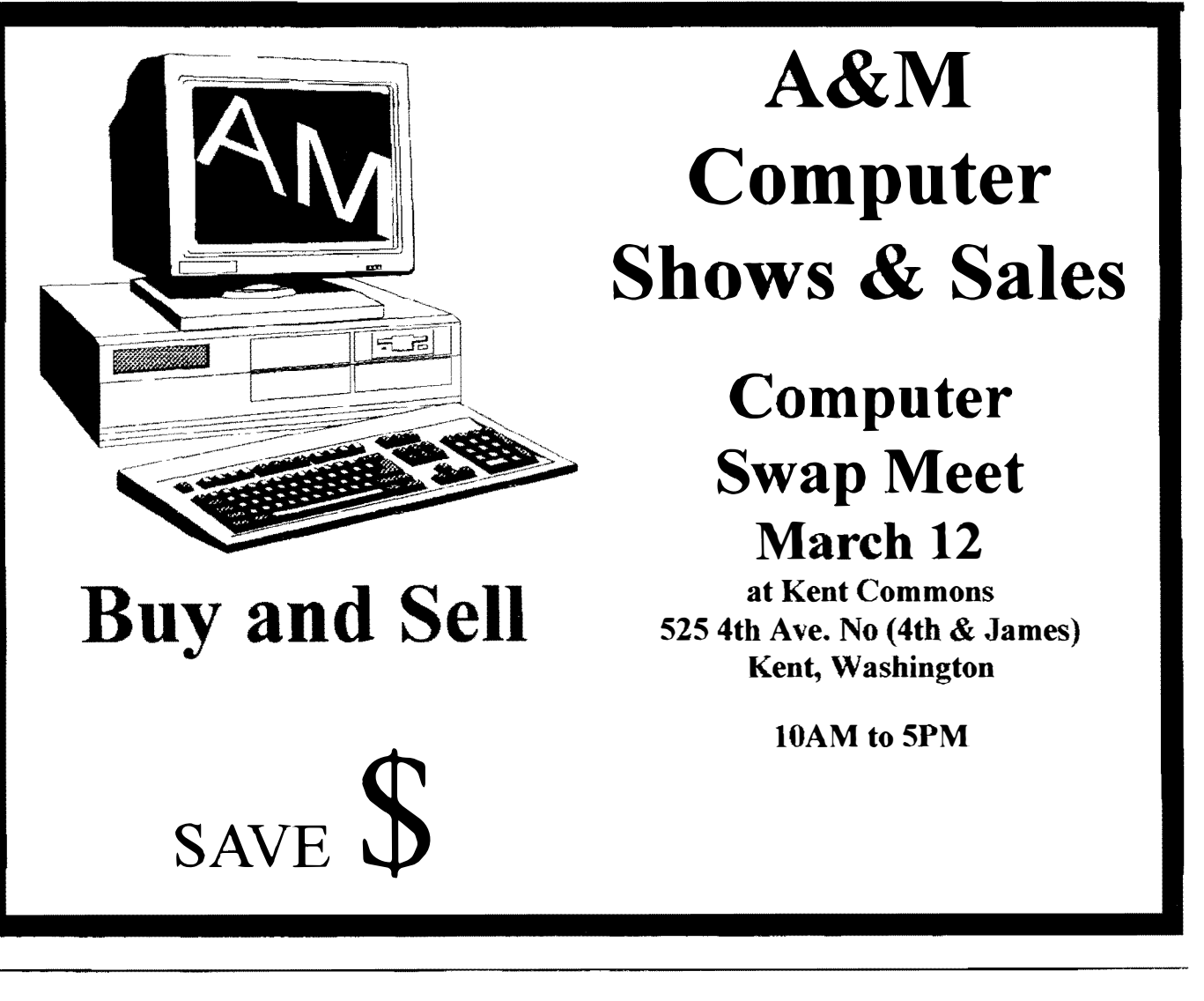

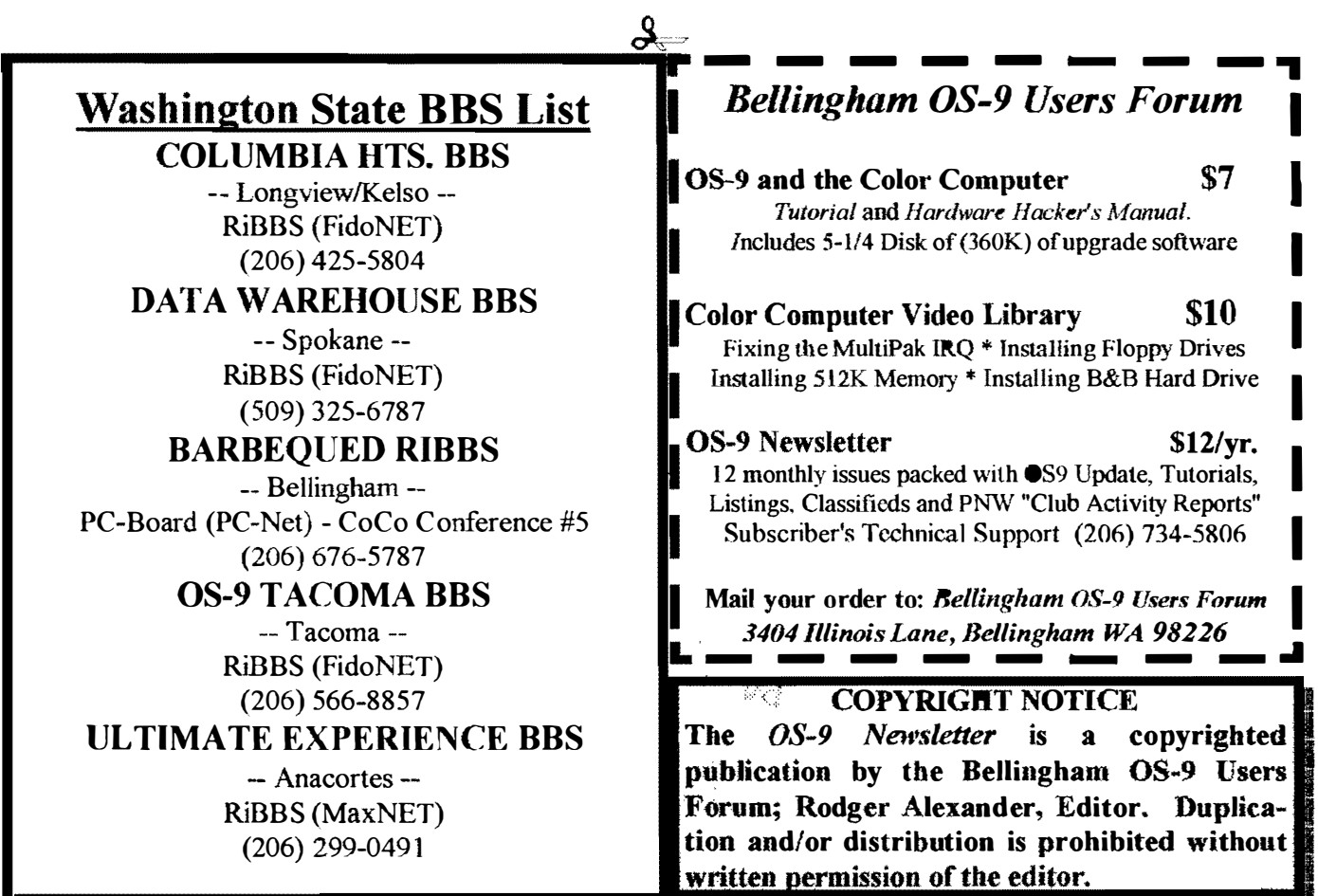

I

I

I

I

I

I

I

OS-9 Newsletter 3404 Illinois Lane Bellingham, WA 98226-4238